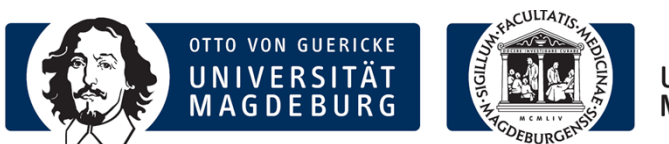

UNIVERSITÄTSKLINIKUM MAGDEBURG A.ö.R.

Institut für Medizinische Mikrobiologie und Krankenhaushygiene Leitung: Prof. Dr. med. Achim Kaasch

## **Kurzanleitung Order Entry M/Lab**

1) Aufruf des Order-Entry der Mikrobiologie wie gewohnt über das medico.

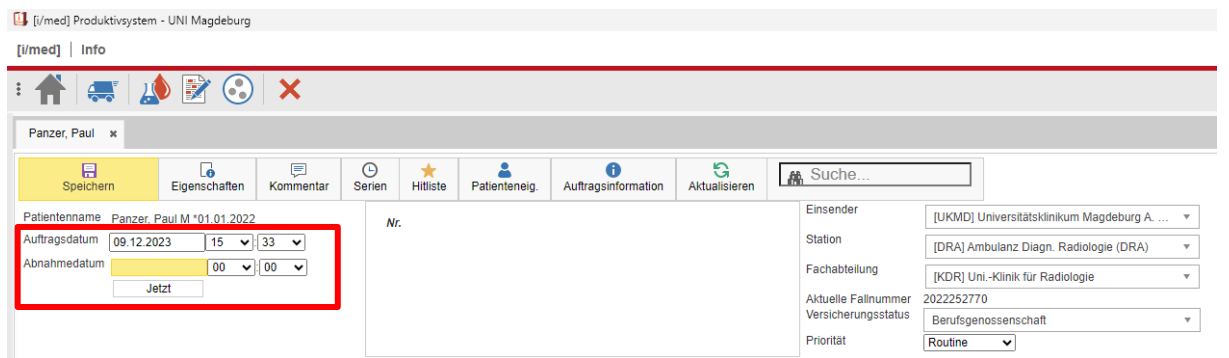

2) Abnahmedatum im Maskenkopf eintragen oder "Jetzt" klicken für Übernahme des aktuellen Datums/Zeit

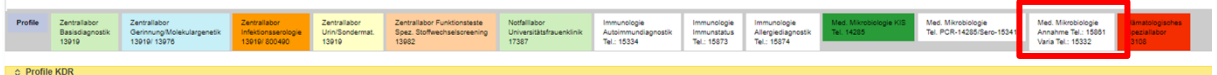

3) Tab: "Medizinische Mikrobiologie Annahme/Varia" auswählen

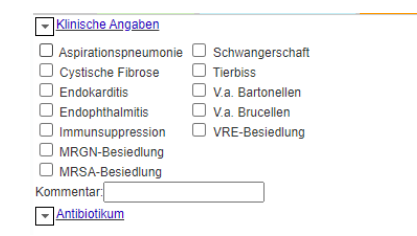

4) Klinische Angaben (wichtig für die korrekte kulturelle Anlage!) und ggf. aktuelle Therapie auswählen

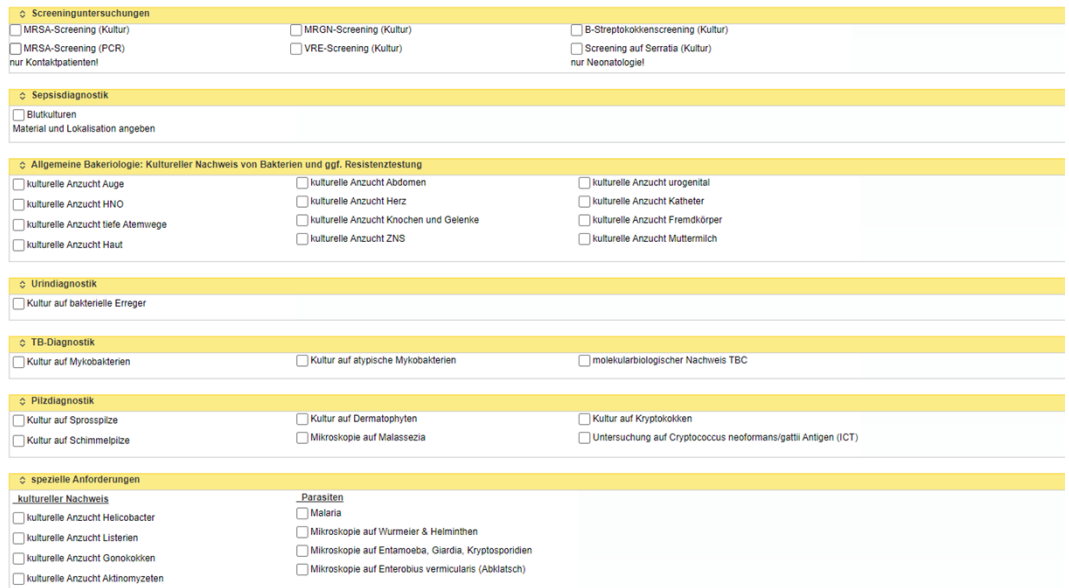

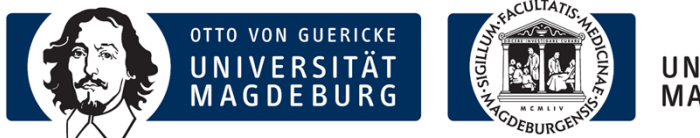

UNIVERSITÄTSKLINIKUM MAGDEBURG A.ö.R.

Institut für Medizinische Mikrobiologie und Krankenhaushygiene Leitung: Prof. Dr. med. Achim Kaasch

- 5) Gewünschte Untersuchung auswählen
- 6) Material aus dem Drop down-Menü auswählen (ggf. Anfangsbuchstaben eingeben zum Eingrenzen der möglichen Materialien), Datum und Uhrzeit der Materialentnahme ggf. anpassen.

Wichtig: Für Materialien der Anforderung "Allgemeine Bakteriologie", die aus verschiedenen Lokalisationen abgenommen werden können (z.B. Abstrich, Bioptat, Gewebe, … ), **IMMER** eine Lokalisation / Position / Beschreibung aus dem Drop down-Menü auswählen (ansonsten ist eine korrekte Weiterverarbeitung nicht möglich).

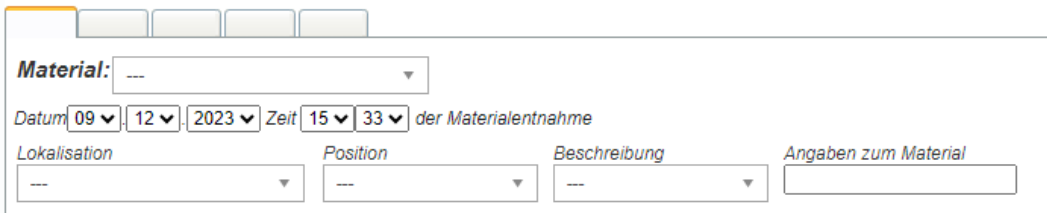

7) Für weitere zusammengehörige Anforderungen Material-Tab wechseln, es sind bis zu 5 Anforderungen pro Auftrag möglich (Cave: Blutkulturpaar aerob/anaerob belegt 2 Tabs)

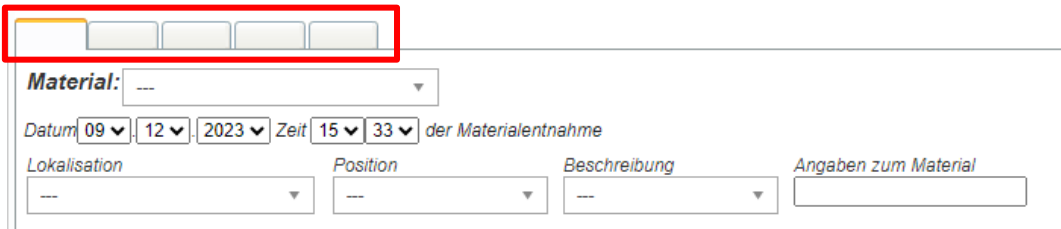

- 8) Auf vollständiges Einsenden des Materials achten
- 9) Speichern um zum Etikettendruck zu gelangen
- 10)Storno über das Mülleimer-Symbol möglich, solange kein Material versendet wurde. **Achtung**: Es wird der gesamte Auftrag storniert!

## **Wichtige Hinweise:**

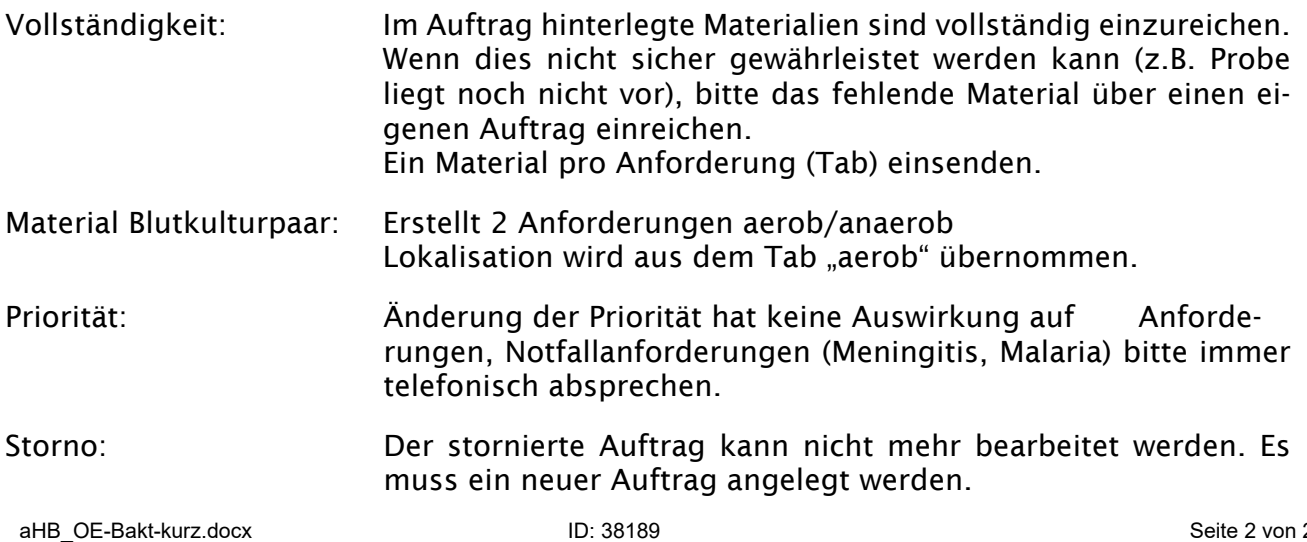